## 阿⾥云建站-后台登录&信息填写&服务查看

- 登录[:www.aliyun.com](http://www.aliyun.com/)
- 1、首页点击-控制台

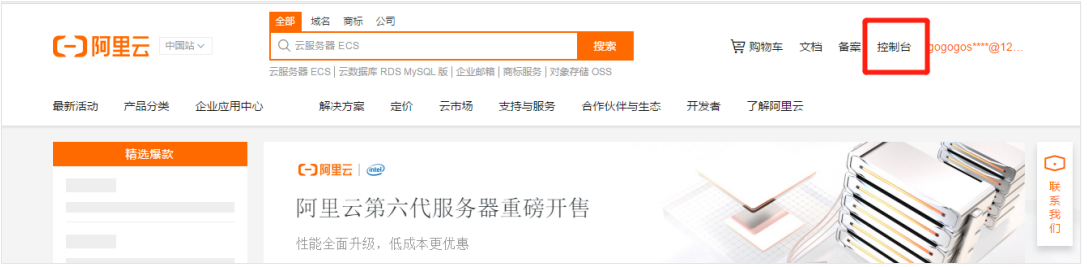

## 2、进入控制台-点击左上角里面的-云市场

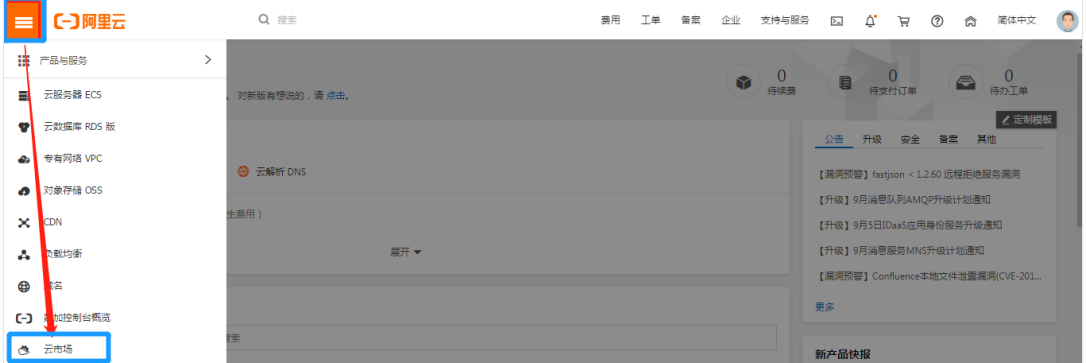

3、进入云市场-已购买的服务-找到您购买的建站产品-点击免登进到网站管理后台

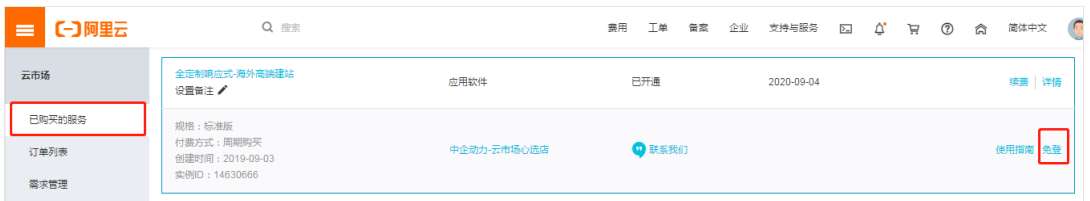

4、登进后台-填写企业信息(首次登录填写,需仔细核对,否则设计师无法联系到,企 业名称请写贵司公司全称)--填写完成后1个工作日分配设计师

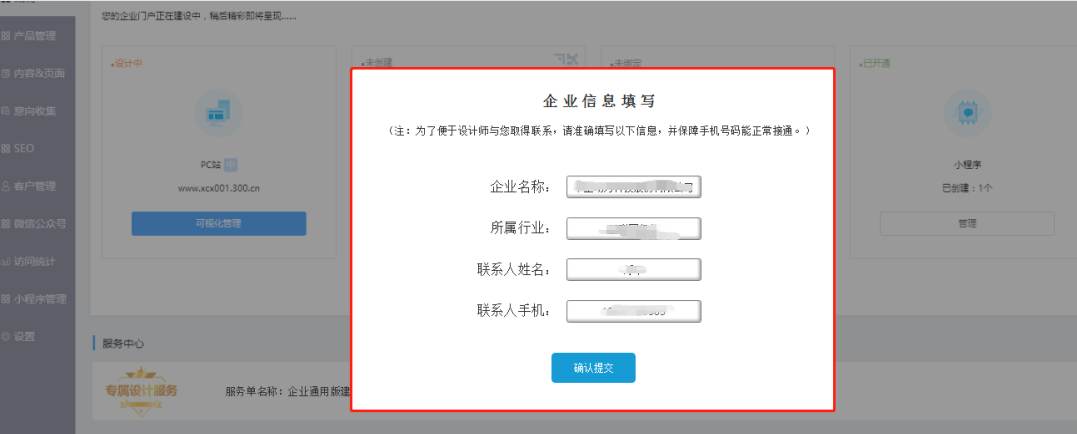

## 5、管理后台-点击服务中心里面的-详情-查看服务详情(可查看到商务和设计师联系方 式)

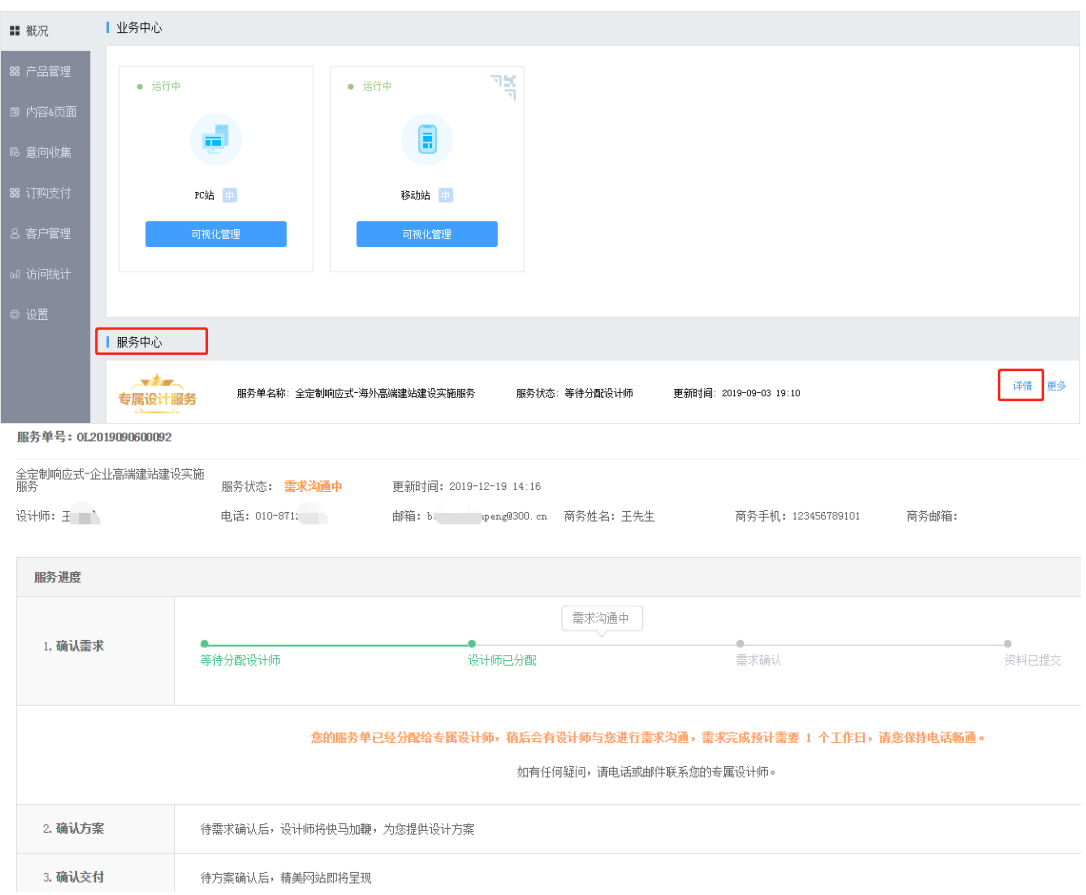

## 6、在此查看上线前的各项设计环节的设计进度及相应的需求、方案及交付的确认。

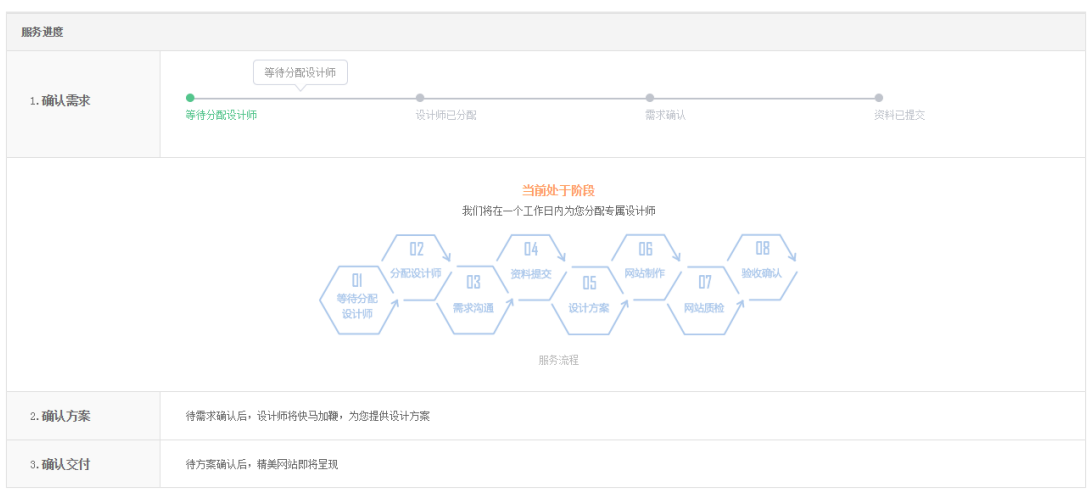